## **FMB209 Auto Geofence settings**

[Main Page](https://wiki.teltonika-gps.com/view/Main_Page) > [Advanced Trackers](https://wiki.teltonika-gps.com/view/Advanced_Trackers) > [FMB209](https://wiki.teltonika-gps.com/view/FMB209) > [FMB209 Configuration](https://wiki.teltonika-gps.com/view/FMB209_Configuration) > **FMB209 Auto Geofence settings**

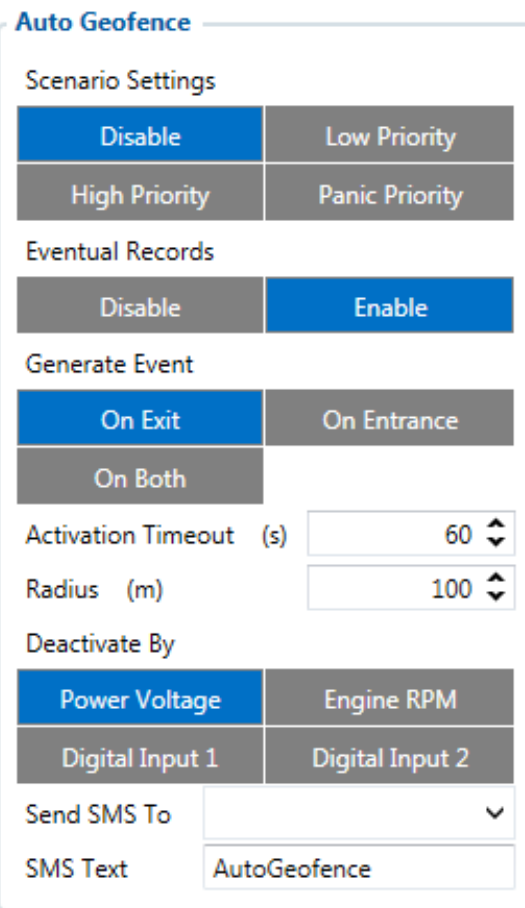

*AutoGeofence* is based on the last known position after the movement has stopped. You can be notified using this function if your car is taken away. The shape and size of Geofence zones are set by parameters. It is possible to state whether entering or leaving the geofence triggers an asynchronous message. AutoGeofencing options can be configured by following parameters as depicted in the right hand side figure:

Activation timeout defines the delay between the creation of AutoGeofence within set *Radius* value around vehicle's most recent position and when the ignition is off. Note that AutoGeofencing does not require entering coordinates, instead it requires GPS visibility. Event generation can take place on Geofence Entrance, Exit or On Both. *Eventual Records* is used to enable or disable *Eventual Records* functionality. AutoGeofence can be deactivated by:

- Power Voltage If power voltage becomes higher than low voltage level (defined in Ignition settings).
- Engine RPM If engine RPM value becomes higher than 0.
- Digital Input 1 If DIN2 voltage becomes equal or higher than 2.5 V.
- Digital Input 2 If DIN3 voltage becomes equal or higher than 2.5 V.